## Table des matières

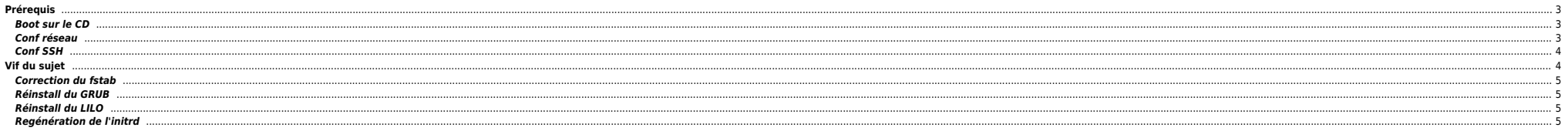

## 2024/05/10 13:38 3/6 Prérequis

Si vous avez des disques SAN il peut-être utile de les inhiber. L'ordre de nommage des disques peut-être incorrect et gêner pour la suite. Il suffira de les réactiver par la suite.

## <span id="page-2-0"></span>**Prérequis**

- Récupérer les infos IP de la machine : adresse IP, masque, gateway
- Monter le fichier ISO sur la carte ILO ou DRAC (via le web), récupérer la [Knoppix 5.1.1](http://iso.linuxquestions.org/download/11/1170/http/source.rfc822.org/KNOPPIX_V5.1.1CD-2007-01-04-EN.iso).

## <span id="page-2-1"></span>**Boot sur le CD**

Dans cet exemple j'ai utilisé un CD Knoppix avec le même kernel que celui tournant sur le serveur (2.6), on peut aussi booter avec le cd de l'OS (Red Hat, dans ce cas à l'invite tapez linux rescue, la suite est identique).

On boote sur le CD avec les options ci-dessous :

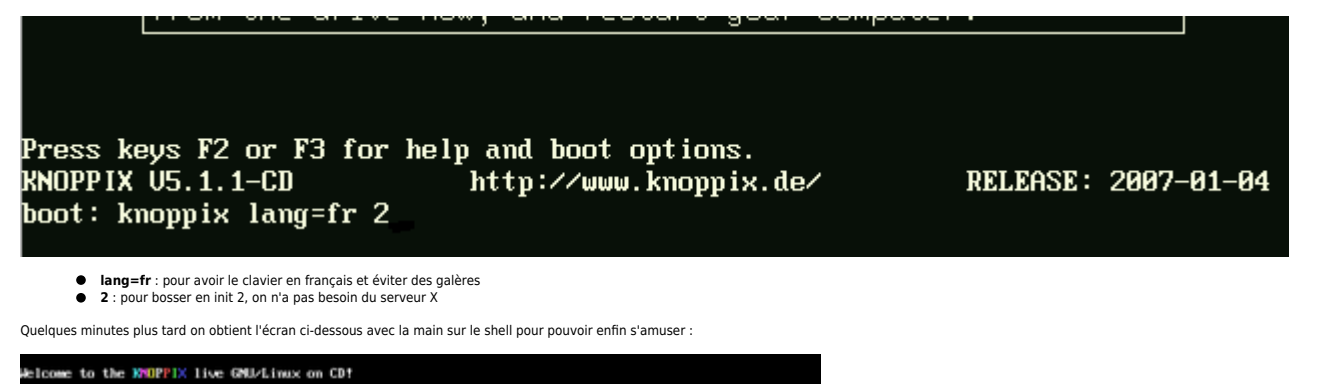

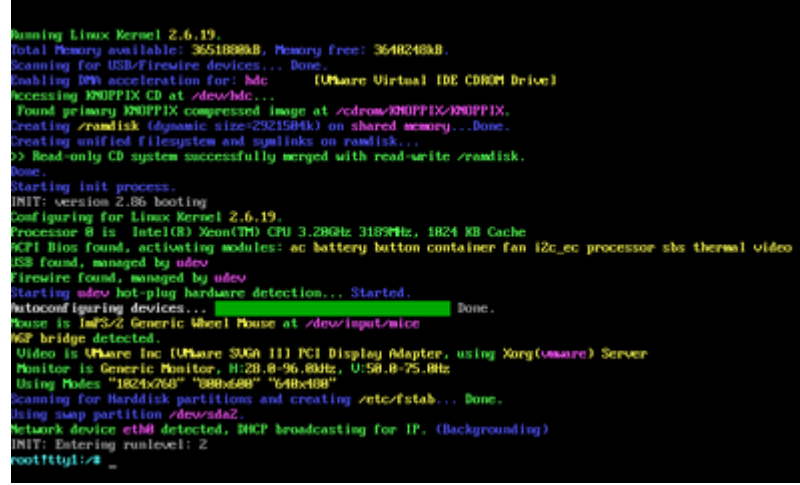

#### <span id="page-2-2"></span>**Conf réseau**

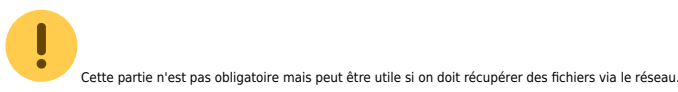

Définition de la conf IP de base

ifconfig eth0 10.251.10.162 netmask 255.255.252.0 up

Ajout de la gateway par défaut

route add default gw 10.251.8.1

 $\bullet$  Check de la conf

netstat -rn

## <span id="page-3-0"></span>**Conf SSH**

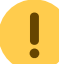

Cette partie est facultative mais peut être utile si on veut pouvoir utiliser un vrai terminal, faire du copier/coller, transférer des fichiers, etc.

On arrête et on relance ssh, on note au passage que les clés sont générées correctement :

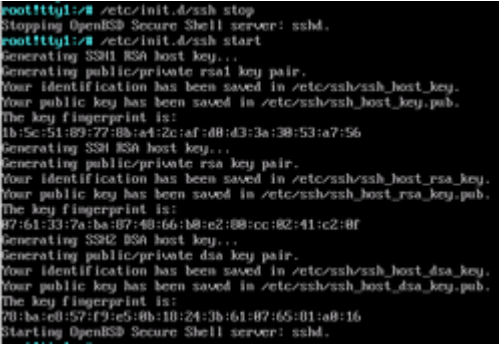

On spécifie un password root avec passwd après avoir modifié PermitRootLogin no par PermitRootLogin yes dans /etc/ssh/sshd\_config + reload SSH → /etc/init.d/ssh restart).

Ensuite on peut se logger avec PuTTY directement en ssh sur la machine et disposer d'un environnement de travail efficace.

# <span id="page-3-1"></span>**Vif du sujet**

Maintenant on fait quoi ? Le plus simple c'est de monter les partitions et de chrooter l'environnement pour voir ce qui se passe.

On check si on a du LVM ou pas :

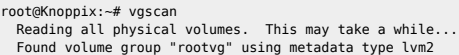

Tiens, c'est notre système. On active le VG :

root@Knoppix:~# vgchange -ay rootvg 5 logical volume(s) in volume group "rootvg" now active

On liste les LVs :

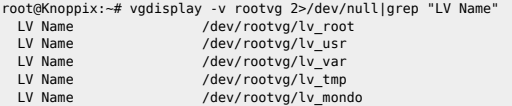

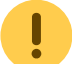

Le **/boot** n'est pas forcément dans le VG. La plupart du temps il est positionné sur **/dev/sda1**.

## 2024/05/10 13:38 5/6 Prérequis

On peut déjà, à ce stade, faire un fsck préventif :

root@Knoppix:~# vgdisplay -v rootvg 2>/dev/null|grep "LV Name"|awk '{print "fsck -fy "\$NF}' |sh fsck 1.40-WIP (14-Nov-2006) e2fsck 1.40-WIP (14-Nov-2006) Adding dirhash hint to système de fichiers.

Passe 1 : vérification des i-noeuds, des blocs et des tailles Passe 2 : vérification de la structure des répertoires Passe 3 : vérification de la connectivité des répertoires

- Passe 4 : vérification des compteurs de référence
- Passe 5 : vérification de l'information du sommaire de groupe

/dev/rootvg/lv\_mondo: \*\*\*\*\* LE SYSTÈME DE FICHIERS A ÉTÉ MODIFIÉ \*\*\*\*\* /dev/rootvg/lv\_mondo: 18/524288 files (11.1% non-contiguous), 434005/1048576 blocks

Puis on les monte :

...

root@Knoppix:~# mount /dev/rootvg/lv\_root /mnt root@Knoppix:~# mount /dev/sda1 /mnt/boot/ root@Knoppix:~# mount /dev/rootvg/lv\_usr /mnt/usr/ root@Knoppix:~# mount /dev/rootvg/lv\_var /mnt/var/

Enfin on chroote tout ça pour se retrouver "comme sur l'OS" :

root@Knoppix:~# chroot /mnt/ [root@Knoppix /]#

On monte /proc et /sys :

[root@Knoppix boot]# mount /proc/ [root@Knoppix boot]# mount /sys => inutile en kernel 2.4

## <span id="page-4-0"></span>**Correction du fstab**

Sous Linux si le fstab contient des entrées incorrectes la machine ne bootera pas complètement. On corrige le fichier via un vi /etc/fstab.

#### <span id="page-4-1"></span>**Réinstall du GRUB**

grub-install /dev/sda

#### <span id="page-4-2"></span>**Réinstall du LILO**

lilo -v

#### <span id="page-4-3"></span>**Regénération de l'initrd**

⇒ Ouvrir/Modifier un [initrd.](http://bazar.ndlp.info/doku.php/informatique:nix:linux:linux_divers#ouvrir_un_initrd)

On check le kernel utilisé ainsi pour obtenir l'initrd utilisé en regardant le /boot/grub/menu.lst ou /etc/lilo.conf :

default=1 timeout=5 splashimage=(hd0,0)/grub/splash.xpm.gz hiddenmenu title Fedora Core (2.6.18-1.2798.fc6) root  $(hd\theta, \theta)$  kernel /vmlinuz-2.6.18-1.2798.fc6 ro root=/dev/rootvg/lv\_root initrd /initrd-2.6.18-1.2798.fc6.img title Fedora Core (2.6.18-1.2798.fc6PAE) root (hd0,0) kernel /vmlinuz-2.6.18-1.2798.fc6PAE ro root=/dev/rootvg/lv\_root initrd /initrd-2.6.18-1.2798.fc6PAE.img

Donc ici **initrd-2.6.18-1.2798.fc6PAE.img**. On le backupe :

## [root@Knoppix boot]# cd /boot

[root@Knoppix boot]# cp initrd-2.6.18-1.2798.fc6PAE.img initrd-2.6.18-1.2798.fc6PAE.img.backup

Et on regénère le bouzin :

[root@Knoppix boot]# mkinitrd -f /boot/initrd-2.6.18-1.2798.fc6PAE 2.6.18-1.2798.fc6PAE

On peut rajouter des drivers spécifiques si besoin :

[root@Knoppix boot]# mkinitrd -f /boot/initrd-2.6.18-1.2798.fc6PAE 2.6.18-1.2798.fc6PAE --with=ext3 --with=qla2300

On sort et on reboote :

root@Knoppix:~# umount /dev/sda1 /mnt/boot/ root@Knoppix:~# umount /dev/rootvg/lv\_usr /mnt/usr/ root@Knoppix:~# umount /dev/rootvg/lv\_var /mnt/var/ root@Knoppix:~# umount /dev/rootvg/lv\_root /mnt root@Knoppix:~# vgchange -an rootvg root@Knoppix:~# reboot

From:

<https://unix.ndlp.info/>- **Where there is a shell, there is a way**

Permanent link: **[https://unix.ndlp.info/doku.php/informatique:nix:linux:linux\\_depannage](https://unix.ndlp.info/doku.php/informatique:nix:linux:linux_depannage)**

Last update: **2012/02/18 00:19**